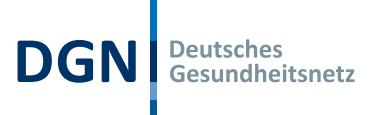

# DGN Signaturkarte Anleitung Tauschprozess

## Inhalt

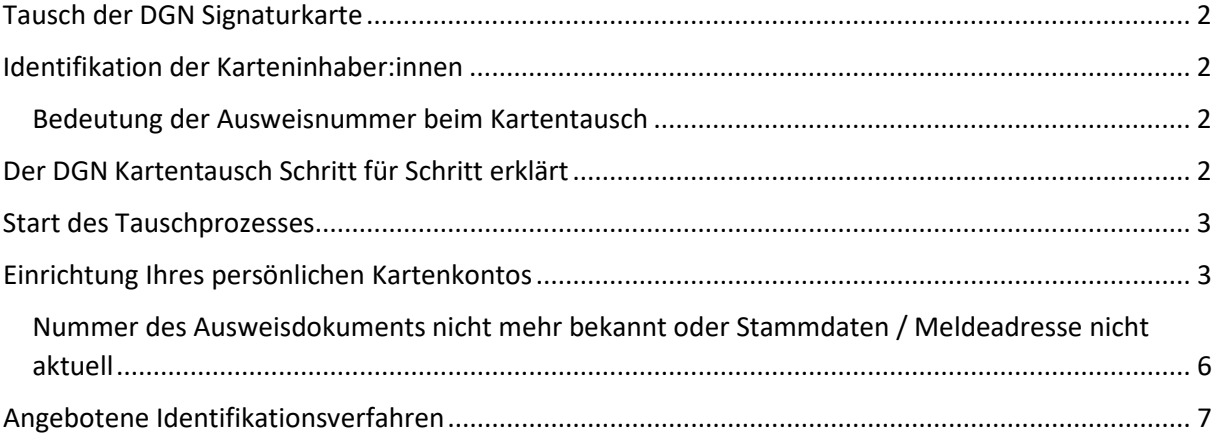

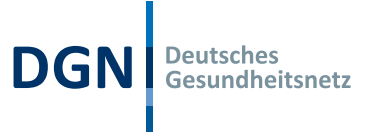

# <span id="page-1-0"></span>Tausch der DGN Signaturkarte

Durch den Wechsel auf eine neue Kartengeneration mit höheren Sicherheitsstandards sind DGN Signaturkarten der Vorgängergeneration nur noch bis zum **31.12.2023** nutzbar und müssen daher **ausgetauscht** werden. Wir werden in Kürze mit dem Kartentausch beginnen. Die bisherige Vertragslaufzeit bleibt dabei unberührt und es entstehen **keine zusätzlichen Kosten**.

Wir schreiben die Inhaber:innen der betroffenen DGN Signaturkarten **persönlich** an (postalisch) und erklären die erforderlichen Schritte für den Austausch der Signaturkarte. Der Kartentausch erfolgt online über eine dafür eingerichtete Webseite.

## <span id="page-1-1"></span>Identifikation der Karteninhaber:innen

Die DGN Signaturkarte ist **personengebunden** und nur die Inhaber:innen sind zum Kartentausch berechtigt. Es besteht daher die Notwendigkeit, die Karteninhaber:innen zu identifizieren und ihre **Legitimation** zu überprüfen.

Dies erfolgt durch Abfrage der folgenden Informationen:

- Individueller **Tausch-Code** (wird im persönlichen Anschreiben mitgeteilt)
- **Kartennummer** der bisherigen DGN Signaturkarte (Endziffern werden im persönlichen Anschreiben als Hinweis mitgeteilt)
- Nummer des **Ausweisdokuments**, mit dem die bisherige DGN Signaturkarte beantragt wurde
- **Geburtsdatum** der Karteninhaber: innen

#### <span id="page-1-2"></span>Bedeutung der Ausweisnummer beim Kartentausch

Sollte die Ausweisnummer nicht mehr bekannt sein, besteht die Möglichkeit, das Optionsfeld "Ausweisnummer nicht mehr bekannt" auszuwählen. In diesem Fall müssen Karteninhaber:innen einen Antrag mit einem neu durchzuführenden Identifikationsverfahren stellen.\* Auch hier entstehen keine zusätzlichen Kosten.

## <span id="page-1-3"></span>Der DGN Kartentausch Schritt für Schritt erklärt

Der Kartentausch erfolgt online über eine dafür eingerichtete Webseite, die Sie als Karteninhaber:in Schritt für Schritt durch den Tauschprozess leitet. In Abhängigkeit Ihrer Angaben führt Sie die Webseite auf verschiedenen Wegen zum Ziel.

Der Antragsprozess unterscheidet drei verschiedene Situationen:

- 1. Die Nummer des Ausweisdokuments ist Ihnen bekannt und Ihre Stammdaten und Meldeadresse entsprechen noch der bisherigen DGN Signaturkarte.
- 2. Die Nummer des Ausweisdokuments ist Ihnen bekannt, aber Ihre Stammdaten oder Meldeadresse haben sich nach der Bestellung Ihrer bisherigen DGN Signaturkarte geändert.
- 3. Die Nummer des Ausweisdokuments ist Ihnen nicht mehr bekannt.

Für jeden der genannten Fälle erklären wir Ihnen nachfolgend die notwendigen Schritte.

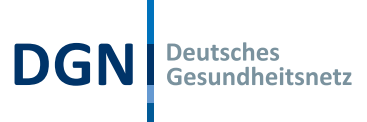

## <span id="page-2-0"></span>Start des Tauschprozesses

Geben Sie bitte die zur Legitimation notwendigen Daten ein:

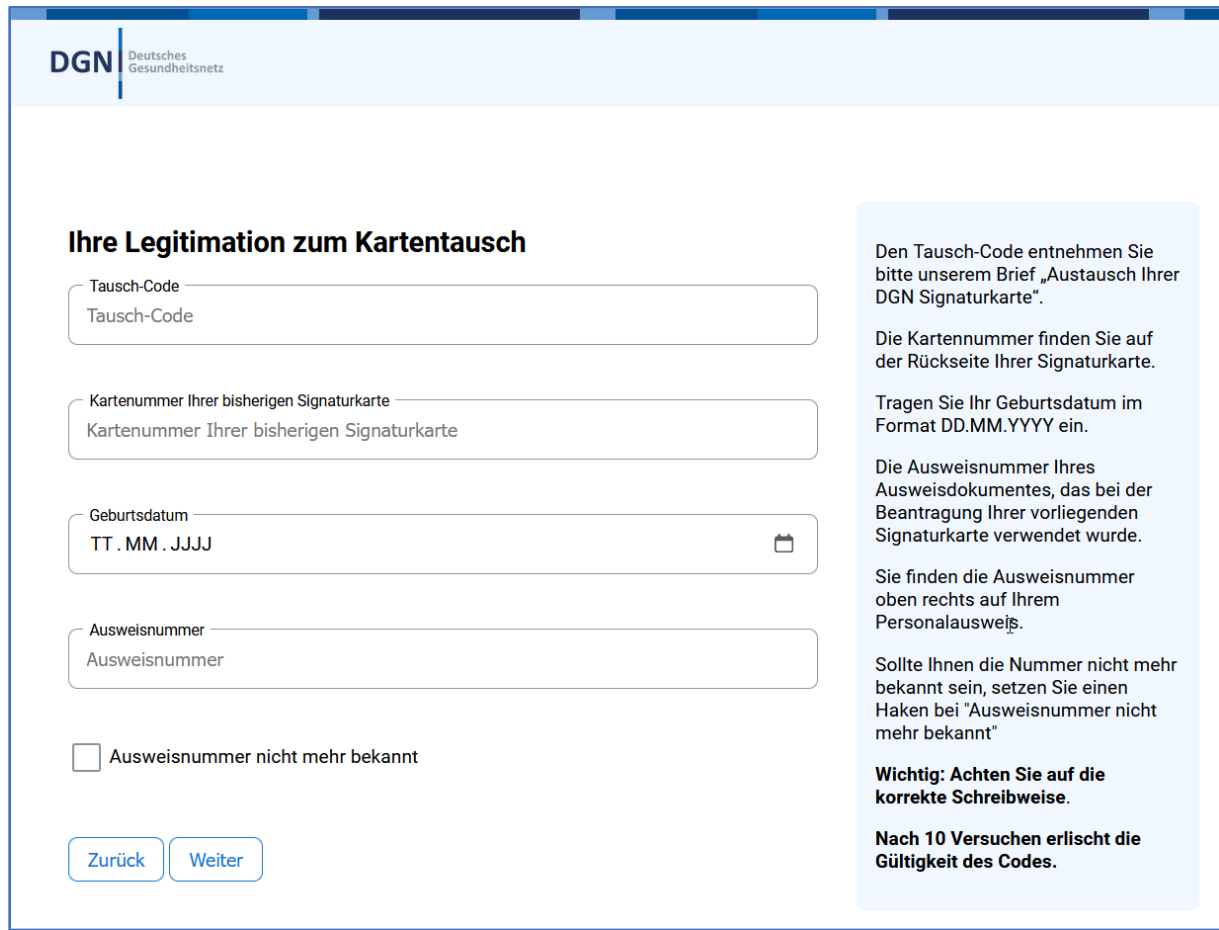

Die Legitimationsdaten müssen korrekt eingegeben werden und werden bei Klick auf "Weiter" ausgewertet. Bei fehlerhafter Eingabe erfolgt ein Hinweis, dass die Eingabe nicht korrekt war.

Fehlerhafte Eingaben können Sie korrigieren. Es sind maximal 10 Versuche erlaubt.

## <span id="page-2-1"></span>Einrichtung Ihres persönlichen Kartenkontos

Nach erfolgreicher Legitimation – auch wenn "Ausweisnummer nicht mehr bekannt" – müssen Sie für Ihre neue DGN Signaturkarte zunächst ein Kartenkonto einrichten. Dieses dient zur Verwaltung Ihrer Karte, z. B. zur Freischaltung oder künftig zur selbstständigen Sperrung bei eventuellem Verlust.

#### **WICHTIG – bitte beachten!!!**

Verwenden Sie für die Einrichtung des Kartenkontos unbedingt **Ihre persönliche E-Mail-Adresse,** die als **Benutzername Ihres Kartenkontos** dient.

Pro E-Mail-Adresse/Benutzername kann ausschließlich **ein** Kartenkonto angelegt werden.

Sie werden hierfür auf die folgende Seite weitergeleitet:

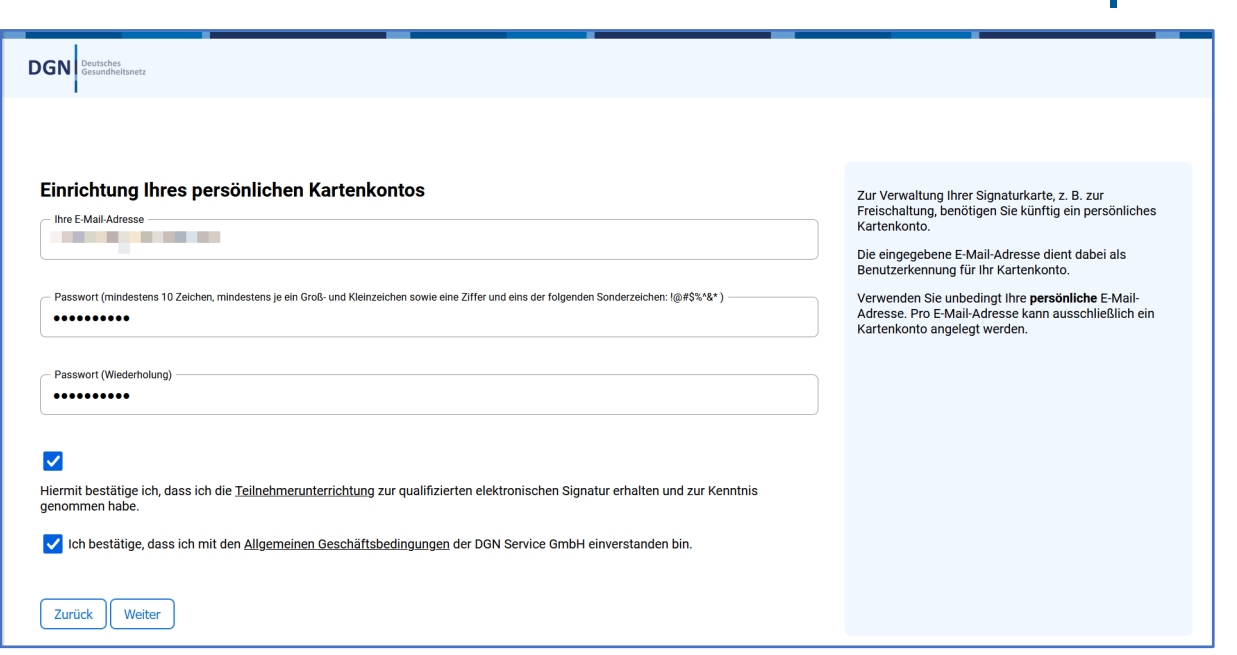

Vergeben Sie Ihr **Passwort**, notieren Sie es und bewahren Sie es sicher auf, um auf Ihr Kartenkonto zugreifen zu können.

Bitte bestätigen Sie die Kenntnisnahme der Teilnehmerunterrichtung sowie unserer AGB und klicken Sie auf "Weiter", um Ihre E-Mail-Adresse zu verifizieren.

Wir senden Ihnen einen Bestätigungs-Code an Ihre E-Mail-Adresse, den Sie bitte in das Eingabefeld der nachfolgenden Seite eingeben:

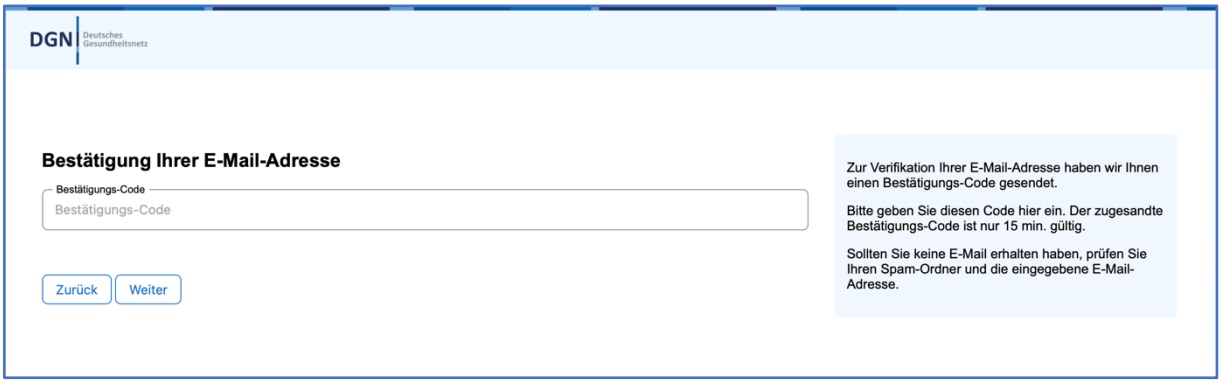

Nach erfolgreicher Eingabe erhalten Sie eine weitere E-Mail, welche die Einrichtung Ihres persönlichen Kartenkontos bestätigt.

Abhängig von der zuvor erfolgten Eingabe Ihrer Legitimation ergeben sich an dieser Stelle die beiden folgenden Optionen:

1. **"Ausweisnummer nicht mehr bekannt"**

Falls Sie im Schritt "Ihre Legitimation zum Kartentausch" die Option "Ausweisnummer nicht mehr bekannt" ausgewählt haben, ist ein neues Ident-Verfahren notwendig. Es erfolgt eine Weiterleitung zum neu eingerichteten Kartenkonto. Ein neuer Kartenantrag mit Identifikationsverfahren muss erstellt werden\*.

Deutsches<br>Gesundheitsnetz

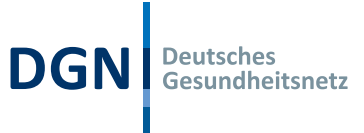

Die weiteren Schritte sind im Kapitel: "Nummer des Ausweisdokuments nicht mehr bekannt [oder Stammdaten / Meldeadresse nicht aktuell"](#page-5-0) beschrieben.

#### 2. **Die Ausweisnummer wurde angegeben**

Haben Sie im Schritt "Ihre Legitimation zum Kartentausch" Ihre Ausweisnummer korrekt angegeben, werden Sie aufgefordert, Ihre Stammdaten und Ihre Meldeanschrift zu überprüfen:

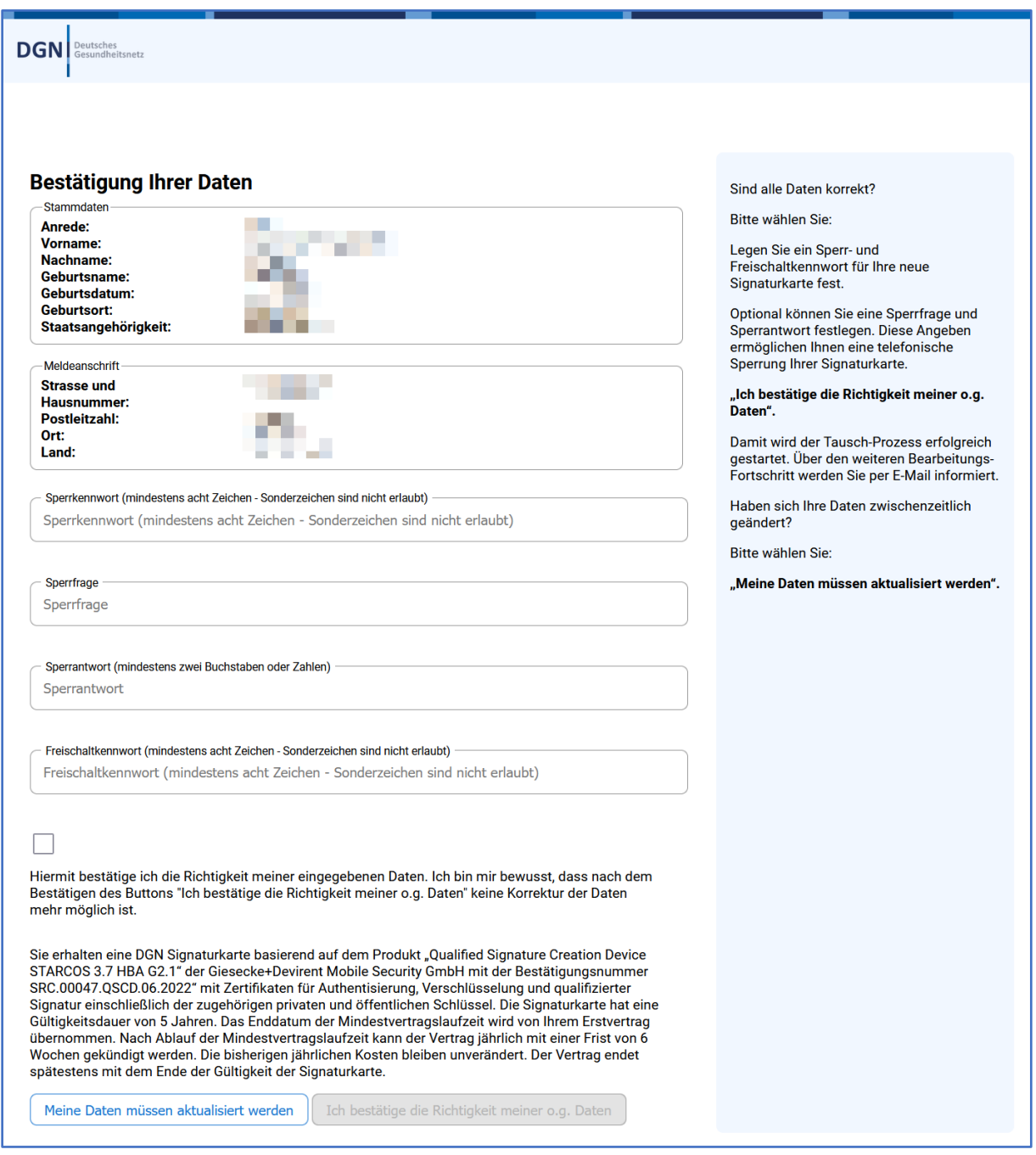

Legen Sie bitte ein **Sperrkennwort** für Ihre neue DGN Signaturkarte fest. Optional können Sie eine Sperrfrage und Sperrantwort festlegen. Diese Angaben ermöglichen Ihnen eine telefonische Sperrung der Signaturkarte, falls diese zukünftig verloren geht.

Legen Sie zudem das **Freischaltkennwort** für Ihre DGN Signaturkarte fest. Sie benötigen es, um nach der Zustellung Ihre neue Karte **freizuschalten**. Die **Freischaltung** erfolgt über Ihr Kartenkonto und ist für die Nutzung der DGN Signaturkarte **zwingend erforderlich**. Bitte beachten Sie bei Ihrer Wahl des Kennworts, dass dieses von uns **nicht zurückgesetzt** oder restauriert werden kann!

Bitte prüfen Sie Ihre Stammdaten und Meldeadresse; es ergeben sich die beiden folgenden Optionen:

#### 1. **Die Daten haben sich nicht geändert**

Falls sich Ihre Daten nicht geändert haben, vergeben Sie für Ihre neue DGN Signaturkarte bitte ein Sperrkennwort, ggf. ein/e Sperrfrage /-antwort sowie das Aktivierungskennwort, notieren Sie sich diese und bewahren sie sicher auf. Bestätigen Sie die Richtigkeit Ihrer Daten (Haken setzen) und klicken Sie auf "Ich bestätige die Richtigkeit meiner o.g. Daten". Sie erhalten dann die Bestätigung, dass Sie Ihren Kartentausch erfolgreich durchgeführt haben und Ihnen Ihre neue DGN Signaturkarte in den nächsten Tagen zugesendet wird.

#### 2. **Die Daten müssen aktualisiert werden**

Klicken Sie auf "Meine Daten müssen aktualisiert werden".

Sie werden auf der nachfolgenden Seite darüber informiert, dass Sie aufgrund der Änderung Ihrer ursprünglichen Kartendaten einen neuen Kartenantrag mit **Identifikationsverfahren**  stellen müssen\*.

Danach werden Sie zum Login auf Ihr Kartenkonto weitergeleitet, um dort Ihre Daten zu aktualisieren und Ihre Tauschkarte mit neuem Identifikationsverfahren zu beantragen. Es entstehen hierdurch keine zusätzlichen Kosten.

#### <span id="page-5-0"></span>Nummer des Ausweisdokuments nicht mehr bekannt oder Stammdaten / Meldeadresse nicht aktuell

Sie werden zum Login Ihres persönlichen Kartenkontos im DGN Antragsportal weitergeleitet. Sie benötigen Ihre zuvor festgelegte E-Mail-Adresse und das zugehörige Passwort:

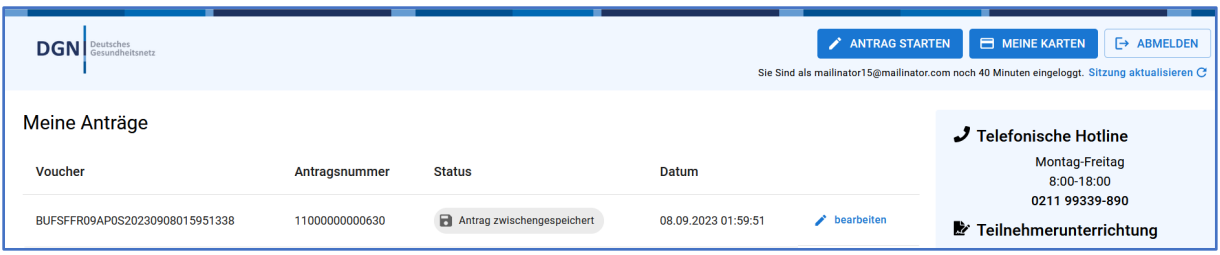

Im Kartenkonto befindet sich ein zwischengespeicherter Antrag. Die Daten Ihres alten Signaturkartenantrags wurden in diesen Antrag übernommen. Bitte klicken Sie auf "bearbeiten". Der bekannte Prozess zur Beantragung einer DGN Signaturkarte startet.

Deutsches<br>Gesundheitsnetz

Falls sich z. B. Ihre Meldeadresse durch Umzug oder Ihr Nachname durch Heirat geändert hat, können Sie Ihre Stammdaten nun aktualisieren:

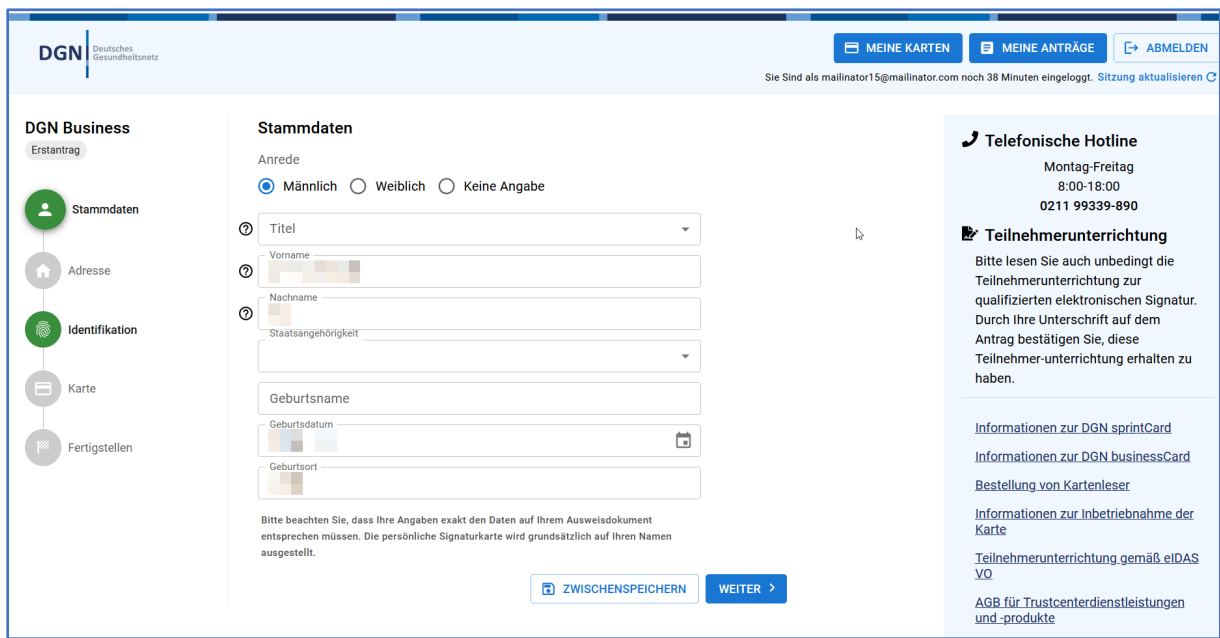

## <span id="page-6-0"></span>Angebotene Identifikationsverfahren

Falls bei Ihnen für den Kartentausch eine erneute Identifizierung erforderlich sein sollte, können Sie zwischen den folgenden Verfahren wählen:

- **POSTIDENT** in einer **Postfiliale** Ihrer Wahl: Bitte beachten Sie hierbei die 14-Tage-Frist; falls Sie Ihren Reisepass nutzen, müssen Sie eine Meldebescheinigung oder einen Aufenthaltstitel bei uns einreichen - als Kopie und auf postalischem Wege.
- **POSTIDENT durch Online-Ausweisfunktion**: Identifizierung über die NFC-Funktion Ihres Smartphones (Android/iOS); Sie benötigen einen deutschen Personalausweis mit freigeschalteter Online-Ausweisfunktion.
- **Behörden-Ident**: Siegelführende Personen in Behörden oder Kommunen identifizieren Mitarbeiter:innen.

\*Der schnelle und bequeme Tausch von DGN Signaturkarten ohne erneute Identifizierung der Antragstellenden ist gemäß eIDAS-Verordnung und gesetzlicher Bestimmungen nur dann zulässig, wenn sich die persönlichen Daten (Stammdaten, Ausweisdaten) aus dem Antrag der bisherigen DGN Signaturkarte nicht geändert haben.

Deutsches<br>Gesundheitsnetz